# **Release Notes for Zenoss Core Version 3.0.3**

Copyright © 2010 Zenoss, Inc., 275 West St. Suite 204, Annapolis, MD 21401, U.S.A. All rights reserved.

This work is licensed under a Creative Commons Attribution Share Alike 3.0 License. To view a copy of this license, visit http://creativecommons.org/licenses/by-sa/3.0/; or send a letter to Creative Commons, 171 2nd Street, Suite 300, San Francisco, California, 94105, USA.

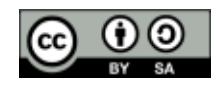

The Zenoss logo is a registered trademark of Zenoss, Inc. Zenoss and Open Enterprise Management are trademarks of Zenoss, Inc. in the U.S. and other countries.

Amazon Web Services, AWS, Amazon Elastic Compute Cloud, and Amazon EC2 are trademarks of Amazon.com, Inc. or its affiliates in the United States and/or other countries.

Flash is a registered trademark of Adobe Systems Incorporated.

Linux is a registered trademark of Linus Torvalds.

Oracle, the Oracle logo, and Java are registered trademarks of the Oracle Corporation and/or its affiliates.

SNMP Informant is a trademark of Garth K. Williams (Informant Systems, Inc.).

Sybase is a registered trademark of Sybase, Inc.

Tomcat is a trademark of the Apache Software Foundation.

VMware is a registered trademark or trademark of VMware, Inc. in the United States and/or other jurisdictions.

Windows is a registered trademark of Microsoft Corporation in the United States and other countries.

All other companies and products mentioned are trademarks and property of their respective owners.

Part Number: 02-102010-3.0-v04

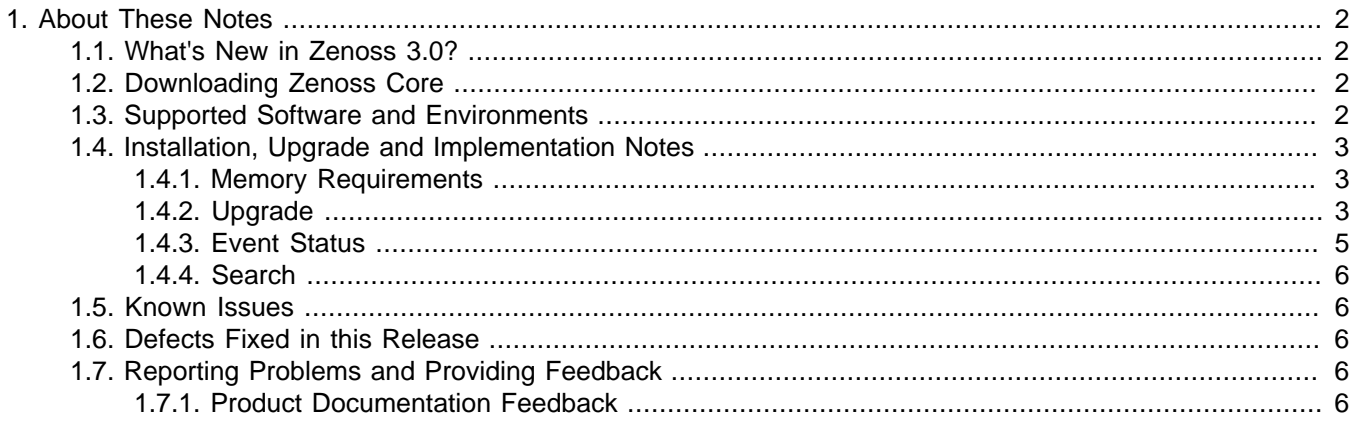

# <span id="page-1-0"></span>**1. About These Notes**

These release notes contain important information about this release of Zenoss, including:

- New features
- Where to download the software
- Supported software and environments
- Installation, upgrade, and implementation notes
- Known issues
- Defects and issues fixed in the release
- Reporting problems and providing feedback

# <span id="page-1-1"></span>**1.1. What's New in Zenoss 3.0?**

Version 3.0 of Zenoss Core offers:

- Completely redesigned user interface designed to improve operational effectiveness through simplified navigation, redesigned pages, and embedded tooltips and page tips.
- Expanded integration and customization through new REST API. In addition to its scriptable command line interface, interactive shell, and expansive Web services API based on XML-RPC, Zenoss now offers a REST API with easily consumable XML or JSON return formats. The benefit to end users is more flexible and simplified options for customization and rapid integration with other management tools.
- New search facility (accessed from the Infrastructure page) allows simultaneous substring search on device names, IP addresses, and device classes.
- Product documentation in EPUB e-book format. You can read EPUB books from your iPhone, iPad, Sony Reader, or Nook, or by using e-reader software such as Stanza, FBReader (for Linux devices), or the EPUBReader plugin (for Firefox users).
- Upgraded versions of Python (2.6) and Zope (2.12).
- Reliability and availability improvements.

# <span id="page-1-2"></span>**1.2. Downloading Zenoss Core**

Zenoss Core is available from this location:

<http://www.zenoss.com/download>

## <span id="page-1-3"></span>**1.3. Supported Software and Environments**

You can install Zenoss Core on these platforms:

- Linux<sup>®</sup>
	- RedHat® Enterprise Linux 4, 5
	- CentOS 4, 5
	- Fedora<sup>™</sup> Core 12, 13
	- Debian® 5
	- Ubuntu® Server 8.04, 10.04
	- openSUSE 10.3, 11.1
	- SUSE® Linux Enterprise Server 10, 11
- Mac OS® X v10.5 Leopard®, Mac OS® X v10.6 Snow Leopard®
- Windows® (requires VMware<sup>TM</sup> Player and the Zenoss Virtual Appliance)

For each system that will access Zenoss through a Web browser, you need:

- Firefox 3.x or Internet Explorer 7, 8
- Adobe® Flash® Player

The following partial list of resources can be managed by Zenoss:

- Windows Server (2000, 2003, 2008), Windows XP, and Windows Vista®, Windows 7
- Linux or other UNIX® server
- Tomcat<sup>™</sup> and other Java®/JMX servers
- Any SNMP- or SSH-enabled device

### <span id="page-2-0"></span>**1.4. Installation, Upgrade and Implementation Notes**

Read this section for important installation, upgrade, and implementation updates. For complete installation and update instructions, refer to the latest version of the Zenoss Core Installation guide.

### <span id="page-2-1"></span>**1.4.1. Memory Requirements**

For a small Zenoss installation (fewer than 250 devices), your system must have a minimum of 4GB available RAM. (Defect 6898)

### <span id="page-2-2"></span>**1.4.2. Upgrade**

• Refer to the following table to determine the upgrade path you must follow when upgrading to a newer version of Zenoss.

### **Note**

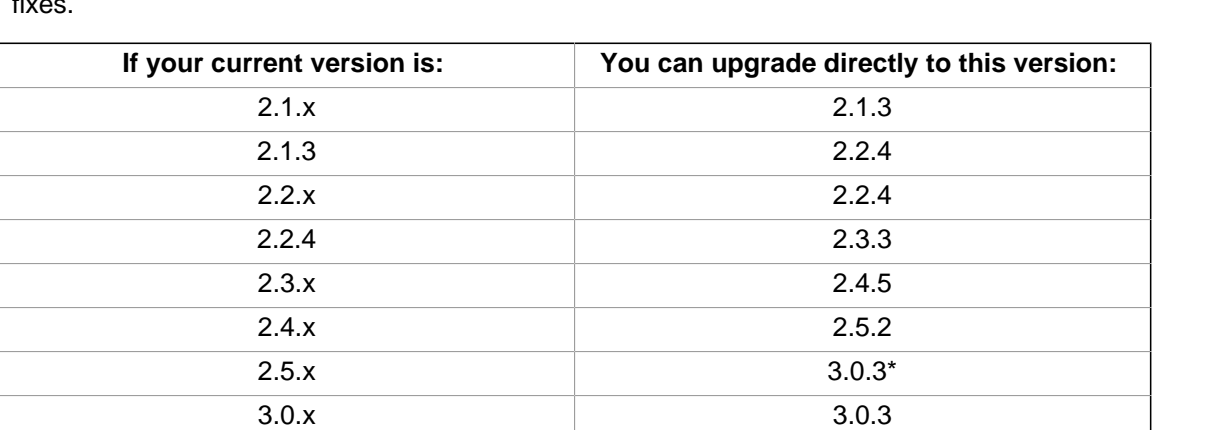

Zenoss strongly recommends that you upgrade to the latest release to receive the latest features and defect fixes.

\*Before upgrading from Version 2.5.x, you must install the PreUpgrade ZenPack to prepare your environment for the transition. This version depends on a new global catalog that indexes most objects in your database for quick retrieval.

Run this ZenPack only against the Zenoss master; do not run it against Zenoss collectors.

To prepare your environment:

1. Download and save the PreUpgrade30 ZenPack . egg file from the Zenoss Community ZenPacks page:

<http://community.zenoss.org/community/zenpacks>

2. Run the following command as the zenoss user:

zenpack --install ZenPacks.zenoss.PreUpgrade30

3. Stop, and then restart the system with the following commands:

```
zopectl stop
zenhub stop
zopectl start
zenhub start
```
4. Run the following command to build the catalog:

zencatalog start

When the zencatalog daemon starts, it will traverse your database and build the catalog.

You can check the progress of the daemon from the event console, or from the  $z$ encatalog.log file. Run the following command:

```
tail -f $ZENHOME/log/zencatalog.log
```
#### **Note**

You must wait until zencatalog finishes before continuing upgrade. The amount of time required to create the global catalog depends on the number of devices and components in your database.

• Before upgrade, you must perform a "service zenoss start" (as root user) or "zenoss start" (as user zenoss) before restarting Zenoss. (Defect [7033\)](http://dev.zenoss.org/trac/ticket/7033)

Otherwise, you will see the following error:

Daemon: zeoctl Error: no program specified; use -p or -C

• Zenoss does not test or evaluate community, customer-developed, and custom ZenPacks for upgrades.

If you are using one or more ZenPacks that are not installed through the standard Zenoss installation process, you should contact the ZenPack author about its compatibility with your upgrade version. Zenoss further recommends you test the ZenPack for upgrade compatibility in a test environment.

Older versions of Zenoss used a persistent disk cache in the zope.conf file. If you originally installed an older Zenoss version, it is possible that your upgraded system still has this cache enabled. This configuration is not compatible with Zenoss 3.0.x, and must be disabled before starting the upgrade process. (Defect [7069](http://dev.zenoss.org/trac/ticket/7069))

Follow these steps to disable and remove the cache:

1. In the zope.conf file, verify that the client zeo1 line is commented out, as follows:

```
<zodb_db main>
  mount-point /
  # ZODB cache, in number of objects
  cache-size 5000
  <zeoclient>
    server localhost:8100
    storage 1
    name zeostorage
    var $INSTANCE/var
     # ZEO client cache, in bytes
    cache-size 20MB
```

```
 # Uncomment to have a persistent disk cache
    #client zeo1
  </zeoclient>
</zodb_db>
```
2. As the zenoss user, enter these commands to remove old caches, if they exist:

```
zenoss stop
rm $ZENHOME/var/*.zec
zenoss start
```
• There is a known issue when upgrading from Zenoss 2.5.2 to Zenoss 3.0.x, for users who have installed Zen-Packs with compiled C extensions. (LDAPAuthenticator ZenPacks users will most commonly experience this problem.)

The problem results from moving from Python 2.4 to Python 2.5 or later. Zenoss 3.0.x uses Python 2.6.

During upgrade, on a 64-bit OS, you may see this error during the post-upgrade process:

undefined symbol: Py\_InitModule4

This message interrupts the upgrade. If it appears, you must:

- 1. Upgrade ZenPacks with new Python 2.6-compiled extensions
- 2. Run the post-upgrade cleanup script:

remove\_preupgrade\_zenpack.sh

#### **Note**

For Enterprise ZenPacks, the post-upgrade cleanup step is included in the Enterprise ZenPack RPM installation. If you have additional custom or community ZenPacks exhibiting this error, then you must run this script manually after installing ZenPacks with new Python 2.6-compatible extensions.

#### **Note**

The zeo database daemon must be running when you run the script.

Users on a 32-bit OS may see this message during the post-upgrade step:

RuntimeWarning: Python C API version mismatch for module XXXX. This Python has API version 1013 module XXXX has version 1012.

where XXXX contains the name of a specific, compiled C extension. This warning will not prevent the remove preupgrade zenpack.sh script from completing, but it does indicate that one or more extensions must be rebuilt for Python 2.6 before you can fully deploy your updated Zenoss system.

• On upgrade, you may see a message similar to:

```
WARNING:ZEO.zrpc:(9906) CW: error connecting to ('localhost', 8100): ECONNREFUSED
INFO:zen.migrate:Database going to version Zenoss 3.0.3
```
This message is benign and can be disregarded.

### <span id="page-4-0"></span>**1.4.3. Event Status**

Available status calculation has changed. (Defect [7192\)](http://dev.zenoss.com/trac/ticket/7192).

In Version 3.0.1, the status on the device details page showed 'Up' regardless of the associated /Status/Ping events, if:

The zPingMonitorIgnore configuration property is True,

OR

• The device's Production State is below the value of the device's zProdStateThreshold configuration property

In Version 3.0.2 and later, the status is determined by the current /Status/Ping events of the device, regardless of the value of the configuration properties.

### <span id="page-5-0"></span>**1.4.4. Search**

Global Device Search is available as a Core ZenPack. You can download this ZenPack from:

<http://community.zenoss.org/docs/DOC-7453>

### <span id="page-5-1"></span>**1.5. Known Issues**

The following issues are known for this version of Zenoss Core.

- A new attribute, monitoredStartModes, has been added to WinServices so that only Windows services that are expected to be running are actually reported as "down." Optional services that are Disabled or Manual startup are, by default, not reported as down. (Internal Defect 2248)
- ZenPacks whose names include an underscore break on export. To resolve this issue, reinstall the ZenPack via the command line, and then restart Zope. (Defect [5239\)](http://dev.zenoss.org/trac/ticket/5239)
- If an SSH connection times out (for example, sshd is dead, or remote device is unavailable), multiple events are generated. After SSH connections can be restored, when zencommand runs again, no clear event is generated. Events must be manually cleared when the device starts responding again. (Defect [5386](http://dev.zenoss.org/trac/ticket/5386))
- Starting up the BitRock stack may produce ClientDisconnected errors in log files. These do not indicate a problem and should be ignored. (Defect [5508](http://dev.zenoss.org/trac/ticket/5508))
- If your installation's \$ZENHOME contains a dot (.), then Zenoss does not function correctly. (Defect [5838\)](http://dev.zenoss.org/trac/ticket/5838)
- Zenoss displays a status of "unknown" for Windows services that are disabled or not monitored. (Defect [7028](http://dev.zenoss.org/trac/ticket/7028))
- The zenmodeler daemon does not provide valid feedback on SNMPv3 authentication issues. [\(Defect 7165](http://dev.zenoss.org/trac/ticket/7165))

# <span id="page-5-2"></span>**1.6. Defects Fixed in this Release**

Go to the following location to view defects fixed in this version of Zenoss:

<http://tinyurl.com/28eh3uf>

# <span id="page-5-3"></span>**1.7. Reporting Problems and Providing Feedback**

Use the Zenoss forums (<http://community.zenoss.org/community/forums>) and Trac [\(http://dev.zenoss.org/trac\)](http://dev.zenoss.org/trac) to submit issues and provide feedback.

### <span id="page-5-4"></span>**1.7.1. Product Documentation Feedback**

Zenoss welcomes your comments and suggestions to help us improve our product documentation. Please send your comments to:

[docs@zenoss.com](mailto:docs@zenoss.com)